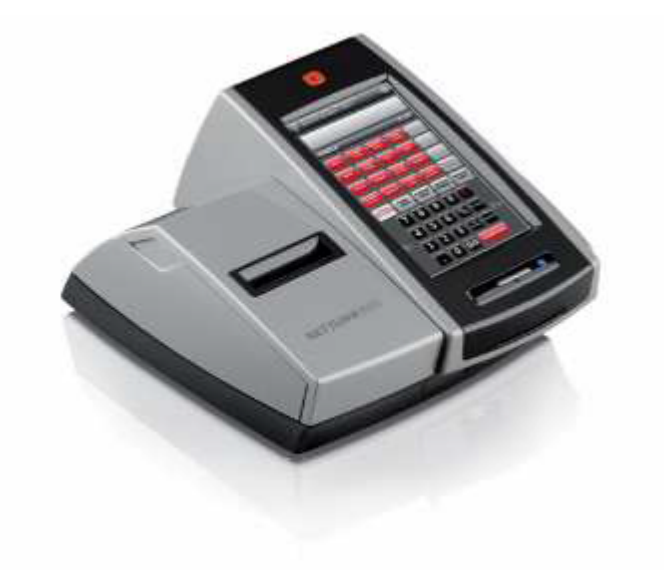

## **CAMBIO ORA**

## IL CAMBIO ORA PUO' ESSERE EFFETTUATO SOLO DOPO UNA **CHIUSURA FISCALE O COMUNQUE PRIMA DI EMETTERE SCONTRINI FISCALI IL GIORNO SEGUENTE UNA NORMALE CHIUSURA**

**NETTUNA 3000** 

- $\bullet$  . **PREMI IL TASTO "F" CHE STA PER FUNZIONI:**
- \* SELEZIONA "FUNZIONI GENERALI"
- · SELEZIONA "CONFIG."
- \* "ASSETTO SET"
- · DIGITA 151, VISUALIZZERAI LA DATA
- · PREMI "X" PER CONFERMARE LA DATA
- \* SUL DISPLAY COMPARIRÀ L'ORA: CORREGGILA E CONFERMA CON "X"